# CNT 4714: Enterprise Computing Fall 2011

Java Networking and the Internet – Part 3

Instructor: Dr. Mark Llewellyn

markl@cs.ucf.edu

HEC 236, 407-823-2790

http://www.cs.ucf.edu/courses/cnt4714/fall011

Department of Electrical Engineering and Computer Science
Computer Science Division
University of Central Florida

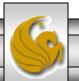

# Using Java's High-level Networking Capabilities

- As we saw earlier, the TCP and UDP protocols are at the transport layer within the Internet Reference Model. As far as Java is concerned, these provide "low-level" networking capability.
- Java also provides application layer networking protocol capabilities to allow for communication between applications.
- In the examples we have seen so far, it was the developer's responsibility to establish a connection between the client and the server (in the case of the UDP protocol, its more a process of establishing the sockets since there is no connection between the client and the server in this protocol).

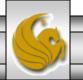

# Using Java's High-level Networking Capabilities (cont.)

- The next example illustrate Java's application layer capabilities which remove the responsibility of establishing the network connection from the developer.
- The example relies on a Web browser to establish the communication link to a Web server. (This one uses an applet to open a specific URL. Using a URL as an argument to the showDocument method of interface AppletContext, causes the browser in which the applet is executing to display that resource.)

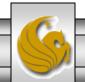

# Example 1 – SiteSelector Applet

HTML document to load the SiteSelctor Applet

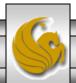

# Example 1 – SiteSelector Applet (cont.)

```
// SiteSelector.java
// This program loads a document from a URL.
import java.net.MalformedURLException;
import java.net.URL;
import java.util.HashMap;
import java.util.ArrayList;
import java.awt.BorderLayout;
import java.applet.AppletContext;
import javax.swing.JApplet;
import javax.swing.JLabel;
import javax.swing.JList;
import javax.swing.JScrollPane;
import javax.swing.event.ListSelectionEvent;
import javax.swing.event.ListSelectionListener;
public class SiteSelector extends JApplet
 private HashMap< Object, URL > sites; // site names and URLs
 private ArrayList< String > siteNames; // site names
 private JList siteChooser; // list of sites to choose from
 // read HTML parameters and set up GUI
```

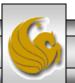

# Example 1 – SiteSelector Applet (cont.)

```
public void init()
 sites = new HashMap < Object, URL >(); // create HashMap
 siteNames = new ArrayList < String >(); // create ArrayList
 // obtain parameters from HTML document
 getSitesFromHTMLParameters();
 // create GUI components and layout interface
 add( new JLabel( "Choose a site to browse" ), BorderLayout.NORTH );
 siteChooser = new JList( siteNames.toArray() ); // populate JList
 siteChooser.addListSelectionListener(
   new ListSelectionListener() // anonymous inner class
        // go to site user selected
     public void valueChanged( ListSelectionEvent event )
       // get selected site name
       Object object = siteChooser.getSelectedValue();
       // use site name to locate corresponding URL
       URL newDocument = sites.get( object );
       // get applet container
       AppletContext browser = getAppletContext();
       // tell applet container to change pages
       browser.showDocument( newDocument );
     } // end method valueChanged
   } // end anonymous inner class
  }; // end call to addListSelectionListener
```

# Example 1 – SiteSelector Applet (cont.)

```
add( new JScrollPane( siteChooser ), BorderLayout.CENTER );
} // end method init
// obtain parameters from HTML document
private void getSitesFromHTMLParameters()
  String title; // site title
  String location; // location of site
  URL url; // URL of location
 int counter = 0; // count number of sites
 title = getParameter( "title" + counter ); // get first site title
 // loop until no more parameters in HTML document
  while (title!= null)
   // obtain site location
   location = getParameter( "location" + counter );
   try // place title/URL in HashMap and title in ArrayList
                                                                              counter++;
     url = new URL( location ); // convert location to URL
                                                                                    title = getParameter( "title" + counter
     sites.put(title, url); // put title/URL in HashMap
                                                                              ); // get next site title
     siteNames.add( title ); // put title in ArrayList
                                                                                  } // end while
    } // end try
                                                                                } // end method
   catch (MalformedURLException urlException)
                                                                              getSitesFromHTMLParameters
                                                                              } // end class SiteSelector
     urlException.printStackTrace();
    } // end catch
```

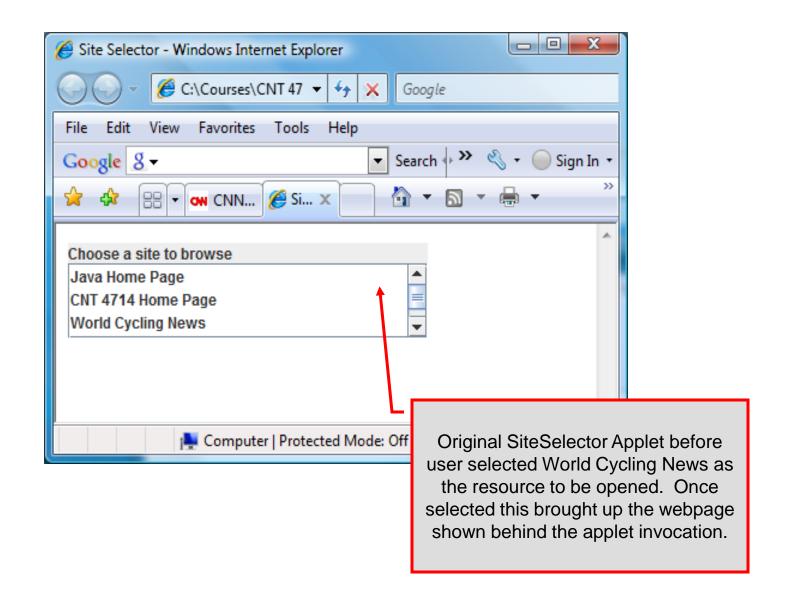

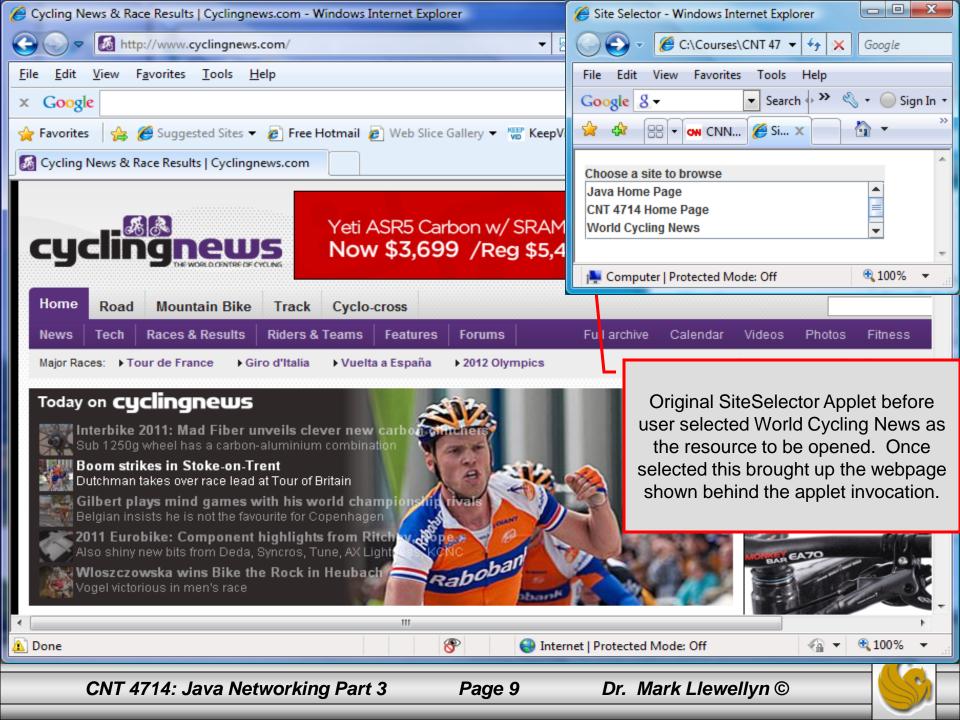

# Secure Sockets Layer (SSL)

- Most e-business uses SSL for secure on-line transactions.
- SSL does not explicitly secure transactions, but rather secures connections.
- SSL implements public-key technology using the RSA algorithm (developed in 1977 at MIT by Ron Rivest, Adi Shamir, and Leonard Adleman) and digital certificates to authenticate the server in a transaction and to protect private information as it passes from one part to another over the Internet.
- SSL transactions do not require client authentication as most servers consider a valid credit-card number to be sufficient for authenticating a secure purchase.

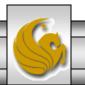

#### How SSL Works

- Initially, a client sends a message to a server.
- The server responds and sends its digital certificate to the client for authentication.
- Using public-key cryptography to communicate securely, the client and server negotiate session keys to continue the transaction.
- Once the session keys are established, the communication proceeds between the client and server using the session keys and digital certificates.
- Encrypted data are passed through TCP/IP (just as regular packets over the Internet). However, before sending a message with TCP/IP, the SSL protocol breaks the information into blocks and compresses and encrypts those blocks.

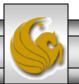

### How SSL Works (cont.)

- Once the data reach the receiver through TCP/IP, the SSL protocol decrypts the packets, then decompresses and assembles the data. It is these extra processes that provide an extra layer of security between TCP/IP and applications.
- SSL is used primarily to secure point-to-point connections using TCP/IP rather than UDP/IP.

• The SSL protocol allows for authentication of the server, the client, both, or neither. Although typically in Internet SSL sessions only the server is authenticated.

#### **SERVER**

#### **CLIENT**

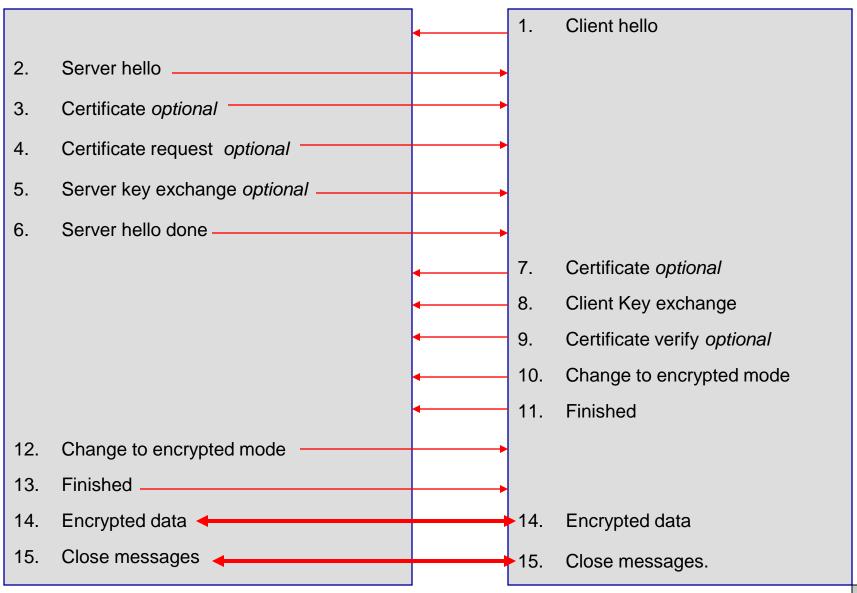

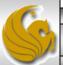

#### **Details Of The SSL Protocol**

- Use the diagram on the previous page to index the steps.
- 1. Client hello. The client sends the server information including the highest level of SSL it supports and a list of the cipher suites it supports including cryptographic algorithms and key sizes.
- 2. Server hello. The server chooses the highest version of SSL and the best cipher suite that both the client and server support and sends this information to the client.

Page 14

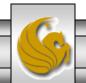

- 3. Certificate. The server sends the client a certificate or a certificate chain. Optional but used whenever server authentication is required.
- 4. Certificate Request. If the server needs to authenticate the client, it sends the client a certificate request. In most Internet applications this message is rarely sent.
- 5. Server key exchange. The server sends the client a server key exchange message when the public key information sent in (3) above is not sufficient for key exchange.

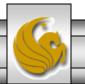

- 6. Server hello done. The server tells the client that it is finished with its initial negotiation messages.
- 7. Certificate. If the server requests a certificate from the client in (4), the client sends its certificate chain, just as the server did in (3).
- 8. Client key exchange. The client generates information used to create a key to use for symmetric encryption. For RSA, the client then encrypts this key information with the server's public key and sends it to the server.

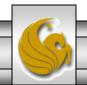

- 9. Certificate verify. This message is sent when a client presents a certificate as above. Its purpose is to allow the server to complete the process of authenticating the client. When this message is used, the client sends information that it digitally signs using a cryptographic hash function. When the server decrypts this information with the client's public key, the server is able to authenticate the client.
- 10. Change to encrypted mode. The client sends a message telling the server to change to encrypted mode.
- 11. Finished. The client tells the server that it is ready for secure data communication to begin.

- 12. Change to encrypted mode. The server sends a message telling the client to switch to encrypted mode.
- 13. Finished. The server tells the client that it is ready for secure data communication to begin. This marks the end of the SSL handshake.
- 14. Encrypted data. The client and the server communicate using the symmetric encryption algorithm and the cryptographic hash function negotiated in (1) and (2), and using the secret key that the client sent to the server in (8).
- 15. Close messages. At the end of the connection, each side will send a close\_notify message to inform the peer that the connection is closed.

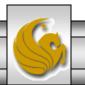

# Java Secure Socket Extension (JSSE)

- SSL encryption has been integrated into Java technology through the Java Secure Socket Extension (JSSE). JSSE has been an integral part of Java (not a separately loaded extension) since version 1.4.
- JSSE provides encryption, message integrity checks, and authentication of the server and client.
- JSSE uses keystores to secure storage of key pairs and certificates used in PKI (Public Key Infrastructure which integrates public-key cryptography with digital certificates and certificate authorities to authenticate parties in a transaction.)
- A truststore is a keystore that contains keys and certificates used to validate the identities of servers and clients.

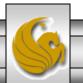

# Java Secure Socket Extension (JSSE) (cont.)

- Using secure sockets in Java is very similar to using the nonsecure sockets that we have already seen.
- JSSE hides the details of the SSL protocol and encryption from the programmer entirely.
- The final example in this set of notes involves a client application that attempts to logon to a server using SSL.
- NOTE: Before attempting to execute this application, look at the code first and then go to page 26 for execution details. This application will not execute correctly unless you follow the steps beginning on page 26.

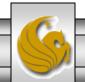

```
// LoginServer.java
// LoginServer uses an SSLServerSocket to demonstrate JSSE's SSL implementation.
package securitystuff.isse:
                                                                     LoginServer.java
// Java core packages
import java.io.*;
                                                                     SSL Server Implementation
// Java extension packages
import javax.net.ssl.*;
public class LoginServer {
 private static final String CORRECT_USER_NAME = "Mark";
 private static final String CORRECT_PASSWORD = "CNT 4714";
 private SSLServerSocket serverSocket;
 // LoginServer constructor
 public LoginServer() throws Exception
   // SSLServerSocketFactory for building SSLServerSockets
                                                                    Use default
   SSLServerSocketFactory socketFactory =
                                                                    SSLServerSocketFactory to
     (SSLServerSocketFactory)
                                                                    create SSL sockets
       SSLServerSocketFactory.getDefault();
    // create SSLServerSocket on specified port
   serverSocket = ( SSLServerSocket )
     socketFactory.createServerSocket(7070);
                                                                 SSL socket will listen on port 7070
 } // end LoginServer constructor
```

```
// start server and listen for clients
private void runServer()
 // perpetually listen for clients
                                                                     Accept new client connection.
 while (true) {
                                                                     This is a blocking call that
   // wait for client connection and check login information
                                                                     returns an SSLSocket when a
   try {
                                                                     client connects.
       System.err.println("Waiting for connection...");
        // create new SSLSocket for client
       SSLSocket socket = (SSLSocket) serverSocket.accept();
      // open BufferedReader for reading data from client
      BufferedReader input = new BufferedReader(
        new InputStreamReader( socket.getInputStream() ) );
      // open PrintWriter for writing data to client
      PrintWriter output = new PrintWriter(
                                                                               Get input and output
       new OutputStreamWriter(socket.getOutputStream() ) );
                                                                               streams just as with
      String userName = input.readLine();
                                                                               normal sockets.
      String password = input.readLine();
      if ( userName.equals( CORRECT_USER_NAME ) &&
        password.equals( CORRECT_PASSWORD ) ) {
       output.println( "Welcome, " + userName );
                                                                    Validate user name and
                                                                    password against constants
     else {
                                                                    on the server.
       output.println("Login Failed.");
```

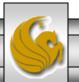

```
// clean up streams and SSLSocket
       output.close();
       input.close();
                                                        Close down I/O streams and the socket
       socket.close();
     } // end try
     // handle exception communicating with client
     catch (IOException ioException) {
       ioException.printStackTrace();
   } // end while
 } // end method runServer
 // execute application
 public static void main( String args[] ) throws Exception
   LoginServer server = new LoginServer();
   server.runServer();
} //end LoginServer class
```

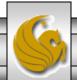

```
// LoginClient.java
// LoginClient uses an SSLSocket to transmit fake login information to LoginServer.
package securitystuff.jsse;
// Java core packages
                                                                 LoginClient.java
import java.io.*;
// Java extension packages
                                                                 Client Class for SSL Implementation
import javax.swing.*;
import javax.net.ssl.*;
public class LoginClient {
  // LoginClient constructor
                                                                     Use default SSLSocketFactory
 public LoginClient()
                                                                     to create SSL sockets
   // open SSLSocket connection to server and send login
   try {
     // obtain SSLSocketFactory for creating SSLSockets
     SSLSocketFactory socketFactory = ( SSLSocketFactory ) SSLSocketFactory.getDefault();
     // create SSLSocket from factory
     SSLSocket socket = (SSLSocket) socketFactory.createSocket("localhost", 7070);
     // create PrintWriter for sending login to server
     PrintWriter output = new PrintWriter(
                                                                   SSL socket will listen on port 7070
       new OutputStreamWriter( socket.getOutputStream() ) );
      // prompt user for user name
     String userName = JOptionPane.showInputDialog( null, "Enter User Name:");
      // send user name to server
     output.println( userName );
```

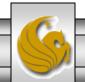

```
// prompt user for password
   String password = JOptionPane.showInputDialog( null, "Enter Password:");
   // send password to server
   output.println( password );
   output.flush();
    // create BufferedReader for reading server response
   BufferedReader input = new BufferedReader(
     new InputStreamReader( socket.getInputStream () ) );
    // read response from server
   String response = input.readLine();
   // display response to user
    JOptionPane.showMessageDialog( null, response );
    // clean up streams and SSLSocket
   output.close();
   input.close();
   socket.close();
  } // end try
 // handle exception communicating with server
 catch (IOException ioException) {
   ioException.printStackTrace();
                                                 // execute application
 // exit application
                                                   public static void main(String
 finally {
                                                 args[])
   System.exit(0);
                                                     new LoginClient();
} // end LoginClient constructor
```

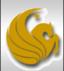

- Before you can execute the LoginServer and LoginClient application using SSL you will need to create a keystore and certificate for the SSL to operate correctly.
- Utilizing the keytool (a key and certificate management tool) in Java generate a keystore and a certificate for this server application. See the next slide for an example.
- We'll use the same keystore for both the server and the client although in reality these are often different. The client's truststore, in real-world applications, would contain trusted certificates, such as those from certificate authorities (e.g. VeriSign (<a href="www.verisign.com">www.verisign.com</a>), etc.).

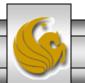

```
Administrator: Command Prompt
C:\Program Files\Java\jdk1.6.0_10\bin>keytool -genkey -keystore SSLStore -alias
SSLCertificate
Enter keystore password:
Keystore password is too short – must be at least 6 characters
Enter keystore password:
Re-enter new password:
What is your first and last name?
                                                       Note requirements for password.
  [Unknown]: Mark Llewellyn
What is the name of your organizational unit?
  [Unknown]: UCF CS Dept
What is the name of your organization?
  [Unknown]: UCF
What is the name of your City or Locality?
  [Unknown]: Orlando
What is the name of your State or Province?
  [Unknown]: Florida
What is the two-letter country code for this unit?
  [Unknown]: US
Is CN=Mark Llewellyn, OU=UCF CS Dept, O=UCF, L=Orlando, ST=Florida, C=US correct
  [no]: yes
Enter key password for <SSLCertificate>
        (RETURN if same as keystore password):
Re-enter new password:
C:\Program Files\Java\jdk1.6.0_10\bin>
```

Viewing the keystore contents Command Prompt (2) after its creation. C:\Program Files\Java\jdk1.5.0\bin>keytool -list -v -keystore SSLStore Enter keystore password: master Keystore type: jks Keystore provider: SUN Notice the entry type is keyEntry Your keystore contains 1 entry which means that this entry has a private key associated with it. Alias name: sslcertificate Creation date: Sep 20, 2005 Entry type: keyEntry Certificate chain length: 1 Certificate[1]: Owner: CN=Mark Llewellyn, OU=School of Computer Science, O=UCF, L=Orlando, ST=F1 orida. C=US Issuer: CN=Mark Llewellyn, OU=School of Computer Science, O=UCF, L=Orlando, ST=F lorida, C=US Serial number: 43307e4f Valid from: Tue Sep 20 16:25:35 GMT-05:00 2005 until: Mon Dec 19 16:25:35 GMT-05 :00 2005 Certificate fingerprints: MD5: 93:D5:5A:70:70:98:89:0C:B8:C8:95:5B:1D:BD:F5:9D SHA1: 70:6F:65:69:AA:E7:F2:CC:24:97:C6:ED:0D:2F:9C:53:5A:E6:73:26 C:\Program Files\Java\jdk1.5.0\bin>\_

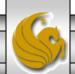

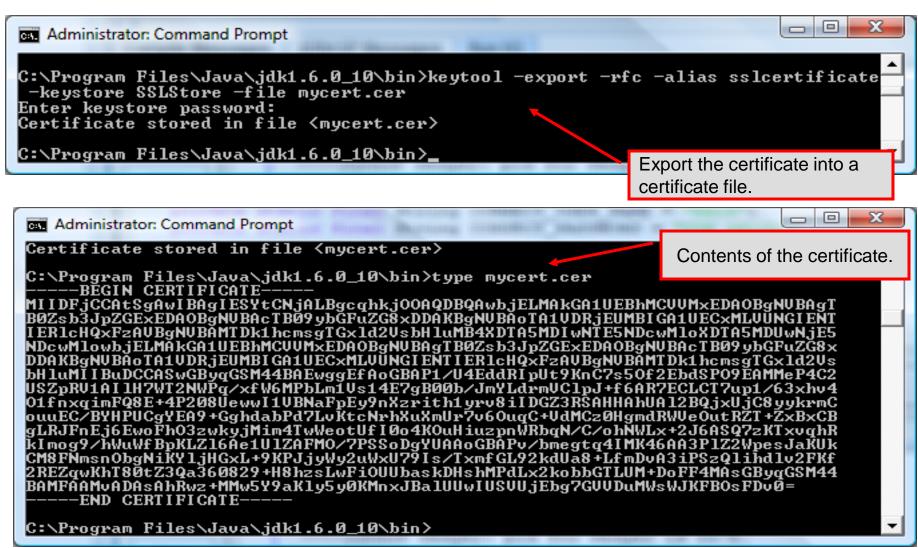

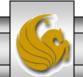

```
Import the certificate into a
Administrator: Command Prompt
                                                                     new truststore.
C:\Program Files\Java\jdk1.6.0_10\bin>keytool -import -alias sslcertificate -fil
e mycert.cer -keystore truststore
Enter keystore password:
Re-enter new password:
Owner: CN=Mark Llewellyn, OU=UCF CS Dept, O=UCF, L=Orlando, ST=Florida, C=US
Issuer: CN=Mark Llewellyn, OU=UCF CS Dept, O=UCF, L=Orlando, ST=Florida, C=US
Serial number: 498b4236
Valid from: Thu Feb 05 14:47:02 EST 2009 until: Wed May 06 15:47:02 EDT 2009
Certificate fingerprints:
         MD5: 80:AA:23:4B:89:54:D2:52:F0:C3:31:6E:9E:C1:15:7C
         SHA1: 66:15:A5:51:D6:66:54:B5:2F:7E:68:BD:05:A3:E3:71:8F:FC:6E:77
         Signature algorithm name: SHA1withDSA
         Version: 3
Trust this certificate? [no]: yes
Certificate was added to keystore
C:\Program Files\Java\jdk1.6.0_10\bin>_
```

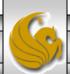

```
View the contents of the
Administrator: Command Prompt
                                                                            truststore.
C:\Program Files\Java\jdk1.6.0_10\bin>keytool -list -v -keystore truststore
Enter keystore password:
Keystore type: JKS
Keystore provider: SUN
                                         Note that the entry type is trustedCertEntry, which
Your keystore contains 1 entry
                                         means that a private key is not available for this entry. It
                                         also means that this file is not suitable as a
Alias name: sslcertificate
                                         KeyManager's keystore.
Creation date: Feb 5, 2009
Entry type: trustedCertEntry
Owner: CN=Mark Llewellyn, OU=UCF CS Dept, O=UCF, L=Orlando, ST=Florida, C=US
Issuer: CN=Mark Llewellyn, OU=UCF CS Dept, O=UCF, L=Orlando, ST=Florida, C=US
Serial number: 498b4236
Valid from: Thu Feb 05 14:47:02 EST 2009 until: Wed May 06 15:47:02 EDT 2009
Certificate fingerprints:
                 80:AA:23:4B:89:54:D2:52:F0:C3:31:6E:9E:C1:15:7C
          SHA1: 66:15:A5:51:D6:66:54:B5:2F:7E:68:BD:05:A3:E3:71:8F:FC:6E:77
          Signature algorithm name: SHA1withDSA
          Version: 3
C:\Program Files\Java\jdk1.6.0_10\bin>_
```

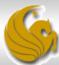

## Launching the Secure Server

- Now you are ready to start the server executing from a command prompt...
- Once started, the server simply waits for a connection from a client. The example below illustrates the server after waiting for several minutes.

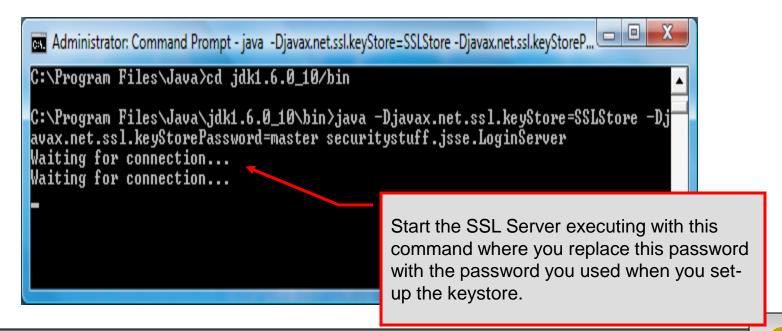

# Launching the SSL Client

• Start a client application executing from a new command window...

• Once the client establishes communication with the server, the authentication process begins.

Since we are using the same keystore for the server and the client...these will be the same.

C:\Program Files\Java\cd jdk1.6.0\_10\bin
C:\Program Files\Java\jdk1.6.0\_10\bin\java -Djavax.net.ssl.trustStore=SSLStore -Djavax.net.ssl.trustStore=SSLStore -Djavax.net.ssl.trustStore=SSLSt

Start the SSL Client application executing with this command where you replace this password with the password you used when you set-up the keystore.

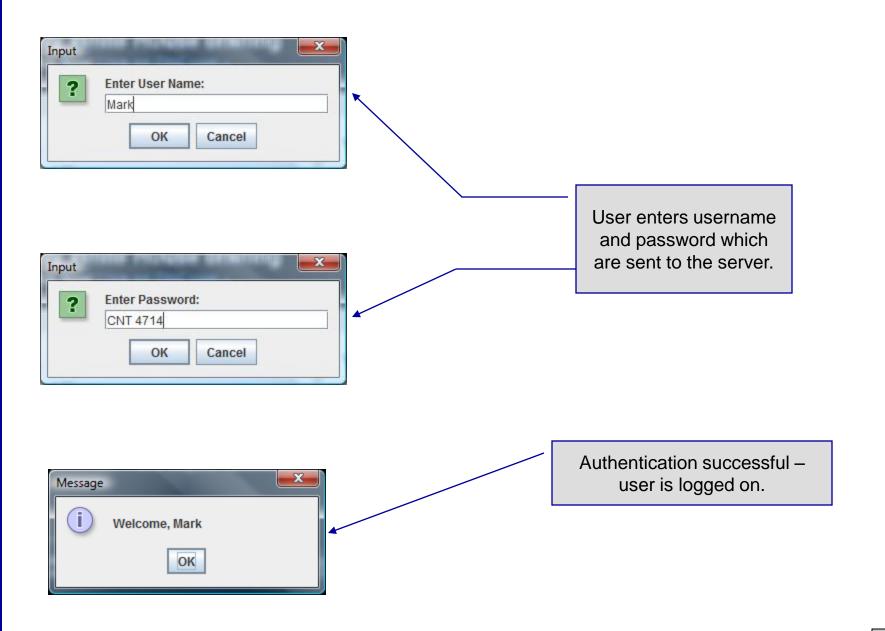

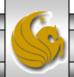

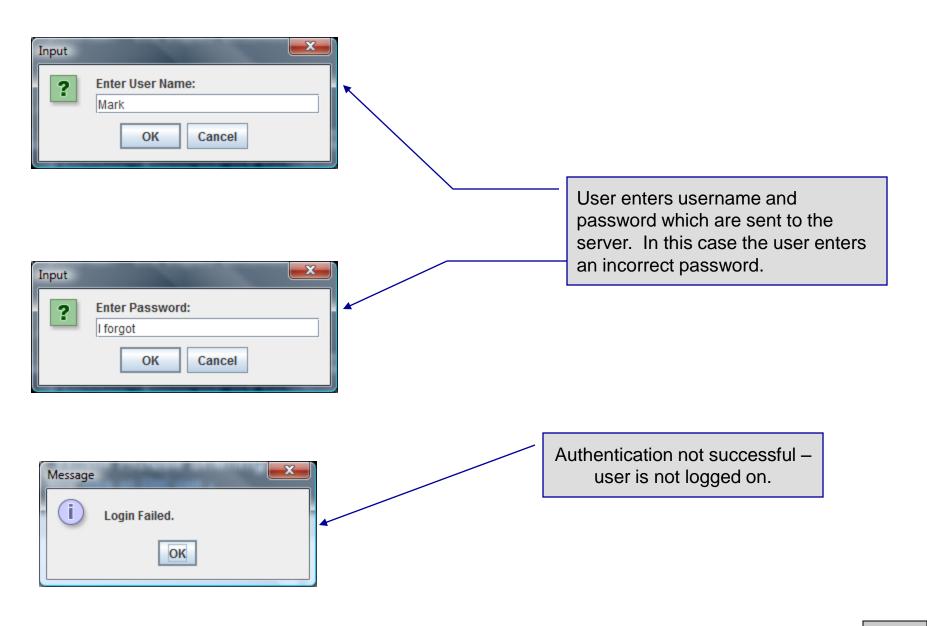

## Multithreaded Socket Client/Server Example

- As a culminating example of networking and multi-threading, I've put together a rudimentary multi-threaded socket-based TicTacToe client/server application. The code is rather lengthy and there isn't really anything in it that we haven't already seen in the earlier sections of the notes. However, I did want you to see a somewhat larger example that utilizes both sockets and threading in Java. The code is on the course web page so try it out.
- This application is a multithreaded server that will allow two client's to play a game of TicTacToe run on the server.
- To execute, open three command windows, start one server and two clients (in separate windows).
- The following few pages contain screen shots of what you should see when executing this code.

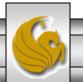

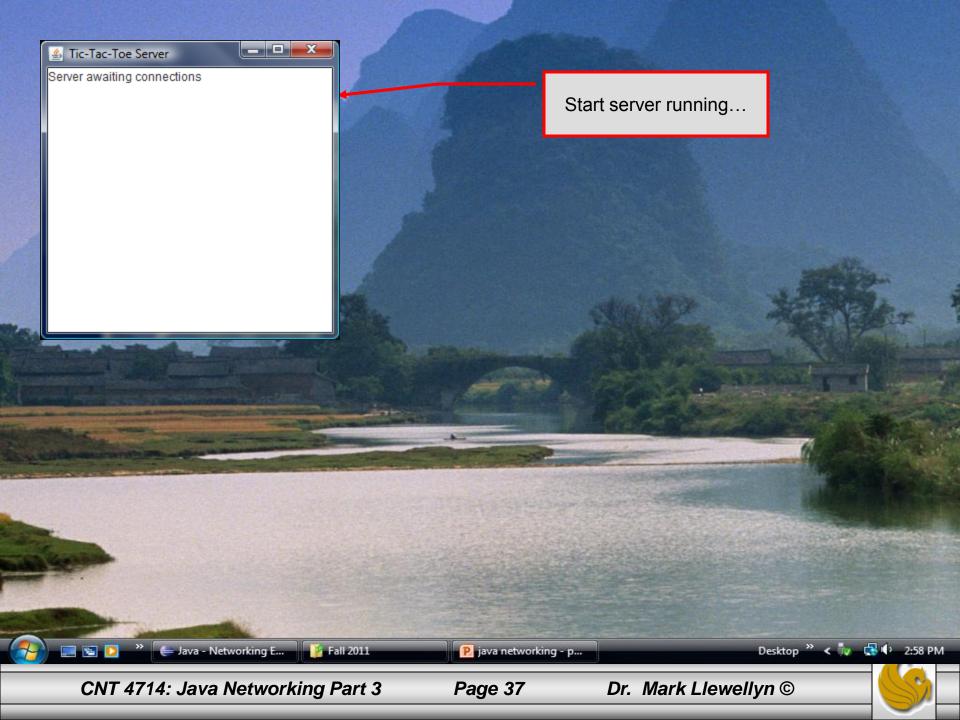

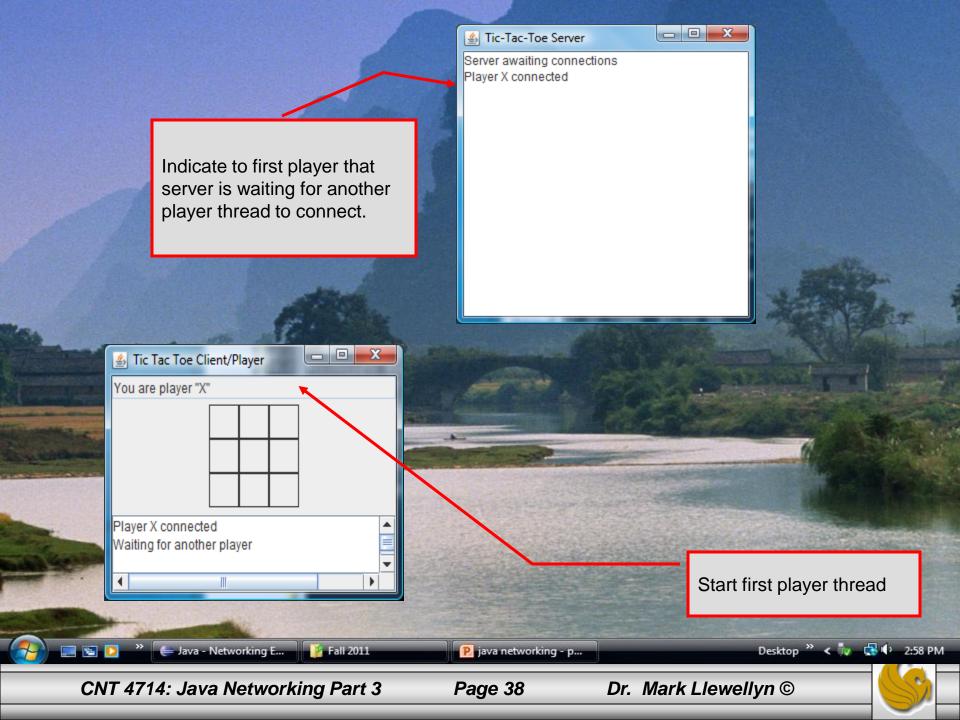

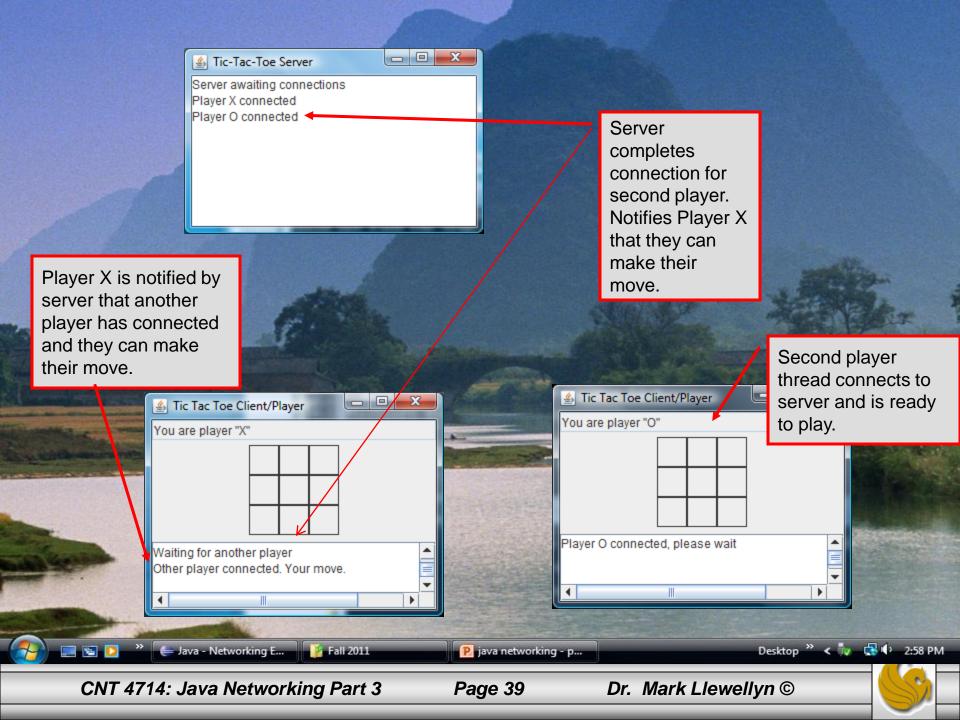

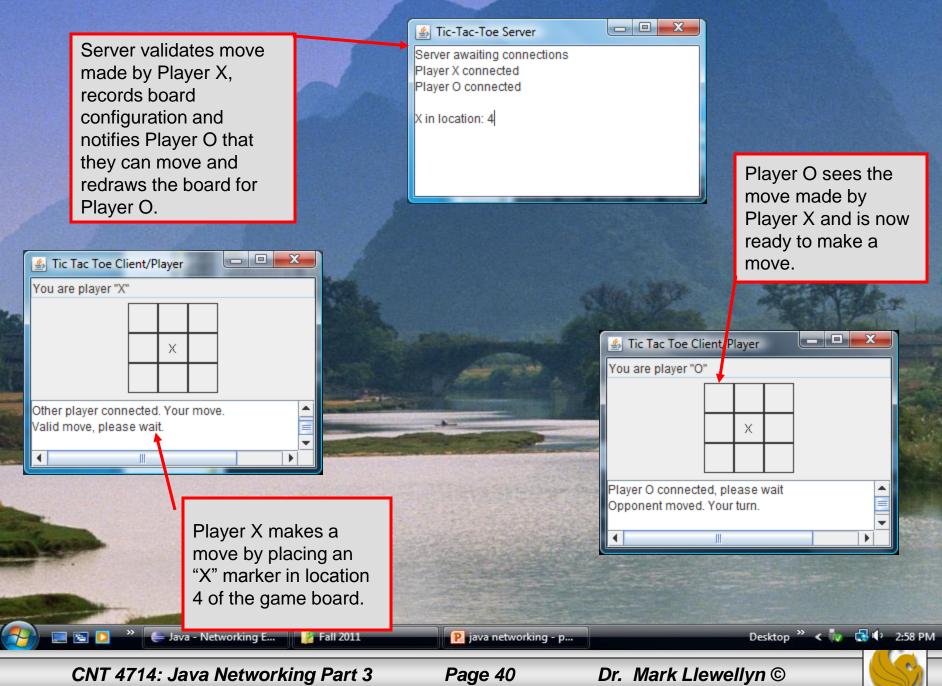

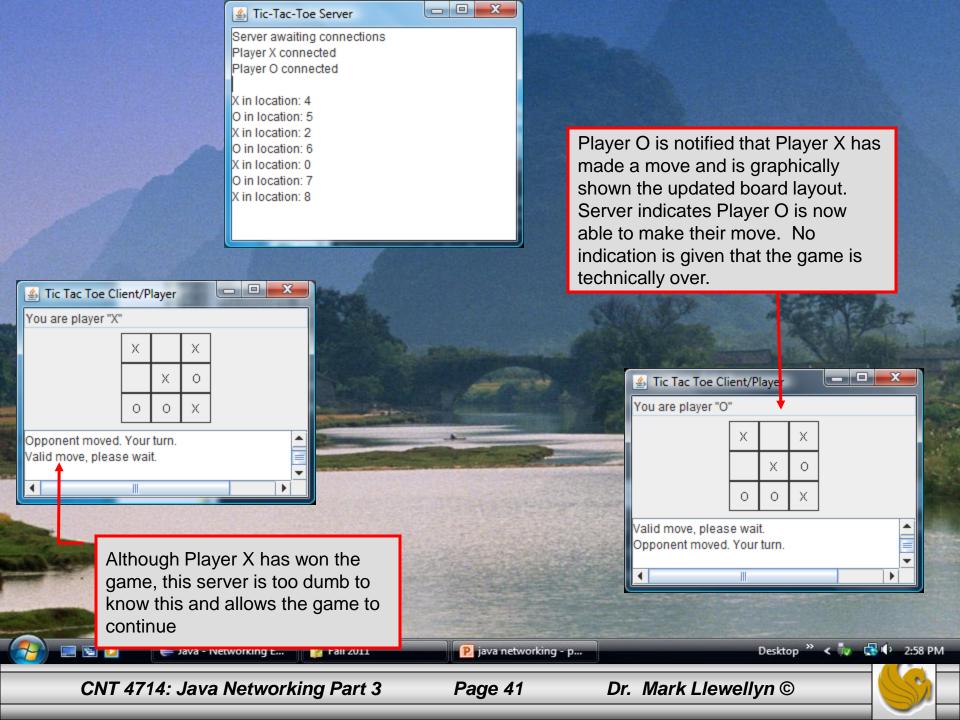